## **Informations aux parents et élèves**

## **Utilisation de Icart et de ses applications, dont PRONOTE**

Au collège, l'application la plus utilisée est Pronote, pour :

- le cahier de texte (travail à faire et compte rendu de séance),
- le suivi des compétences.
- la communication (par sondage ou fil de discussion)
- le signalement d'absences, retards, remarques des professeurs ...

Mais ce n'est pas la seule application. C'est pourquoi, pour éviter la multiplicité des mots de passe, on utilise un ENT ( Environnement Numérique de Travail ) qui regroupe les applications.

L'ENT du collège se nomme I-Cart et est accessible en passant par le site du collège

http://etab.ac-poitiers.fr/coll-commynes-niort/ puis le lien

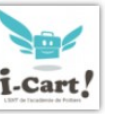

• Ou directement par [ent.ac-poitiers.fr](http://ent.ac-poitiers.fr/)

Ce qui vous amène à la page EDUCONNECT ci-dessous sur laquelle vous vous identifier aux moyens des codes que vous conserverez pendant toute la scolarité de vos enfants.

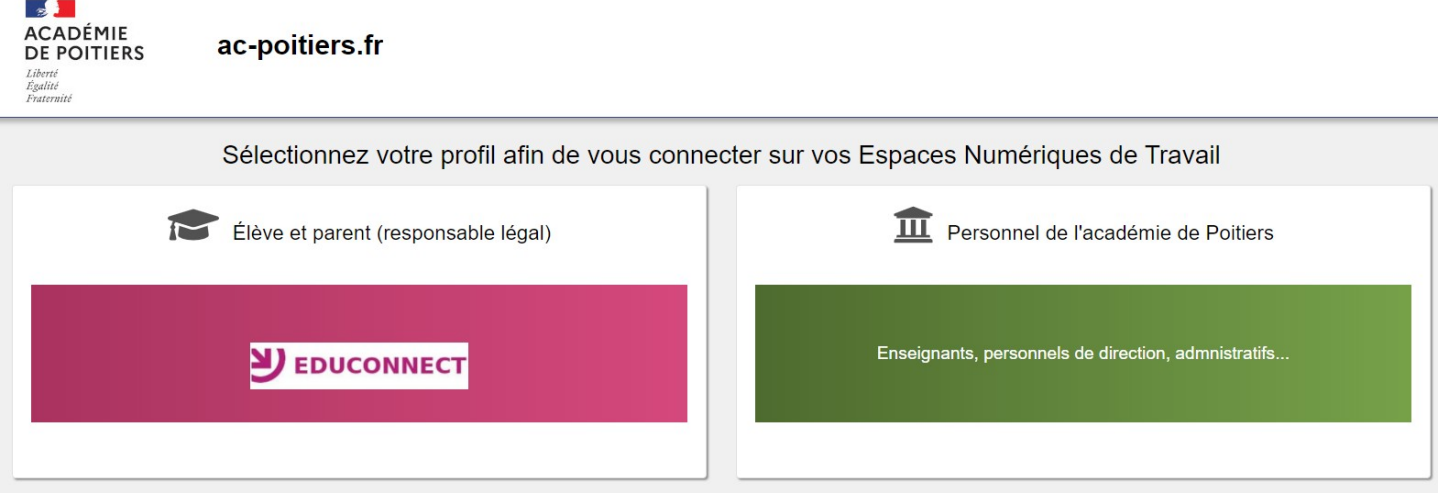

Rappel : votre compte Educonnect est personnel. Les parents ont des comptes indépendants de ceux des élèves et ne reçoivent pas les mêmes communications

- 1. **Installer / Configurer Pronote sur mobile Page 2**
- 2. **Si vous n'avez pas encore activé votre compte EDUCONNECT, veuillez suivre la procédure en Page** 3.

Si vous avez perdu votre identifiant ou mot de passe, vous pouvez vous les faire renvoyer en cliquant sur les liens correspondants

## **Pronote avec l'application mobile.**

Pronote est consultable via une appli sur un smartphone.

**Sur un autre appareil que votre téléphone portable (de préférence un ordinateur) :**

- **Se connecter à Pronote en passant par l'ENT Icart :** [ent.ac-poitiers.fr](http://ent.ac-poitiers.fr/)
- **Suivre les étapes ci-dessous pour générer un QR-Code**

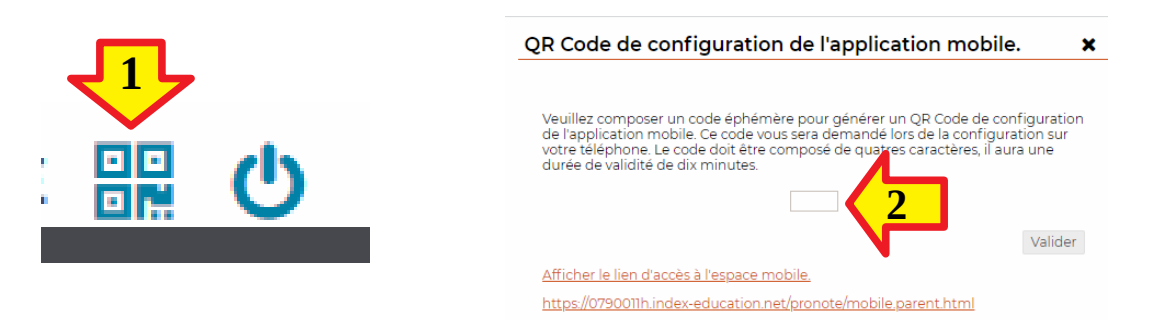

QR Code de configuration de l'application mobile.

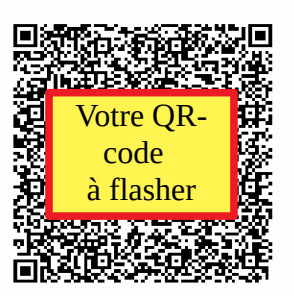

• **Sur votre smartphone, télécharger et installer l'appli Pronote disponible sur le store (playstore ou Appstore)**

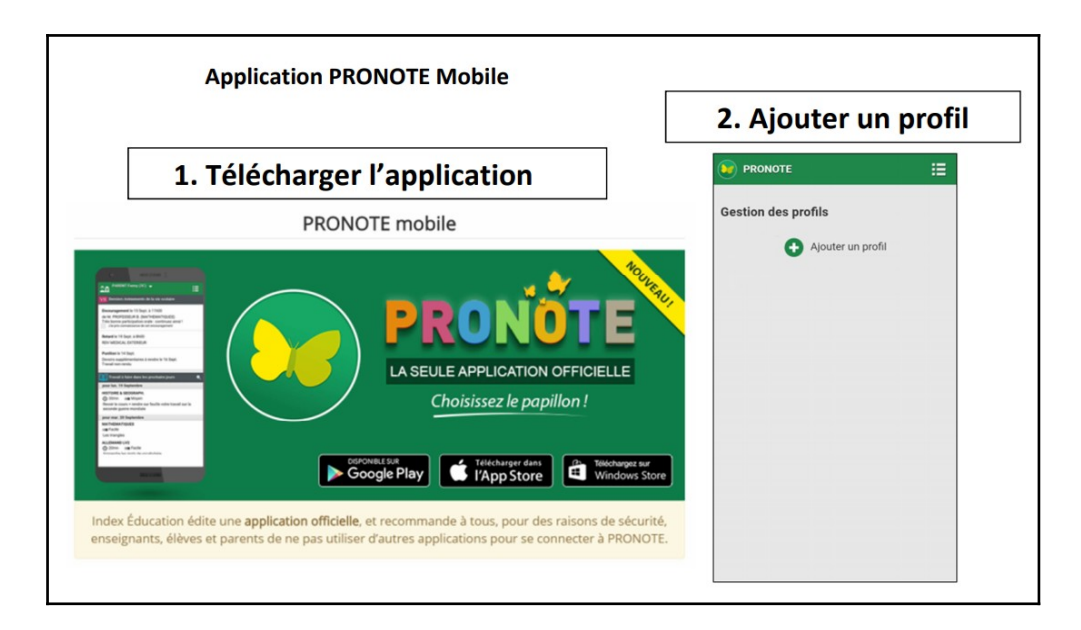

• **Flasher le code avec l'application Pronote.**

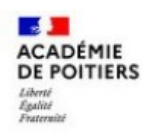

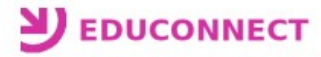

Vous trouverez ci-dessous un pas-à-pas décrivant les actions à réaliser par un responsable légal pour créer le compte Educonnect ainsi que la méthode de connexion à l'ENT à utiliser lorsque le compte sera créé. Pour ne pas perturber les utilisateurs, toutes les actions se feront à partir de la page "Services en ligne" (https://ent.ac-poitiers.fr/).

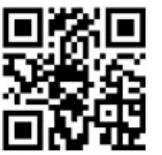

## \*\* Création du compte Educonnect \*\*

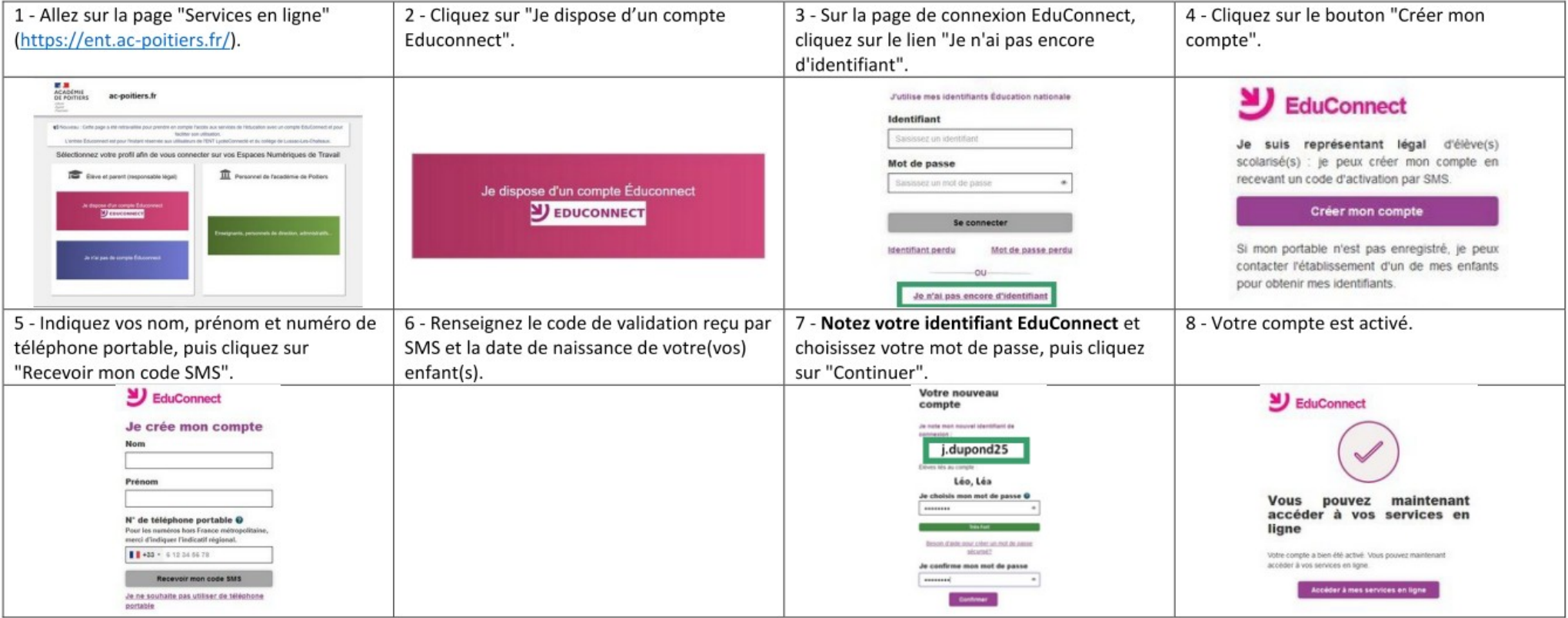

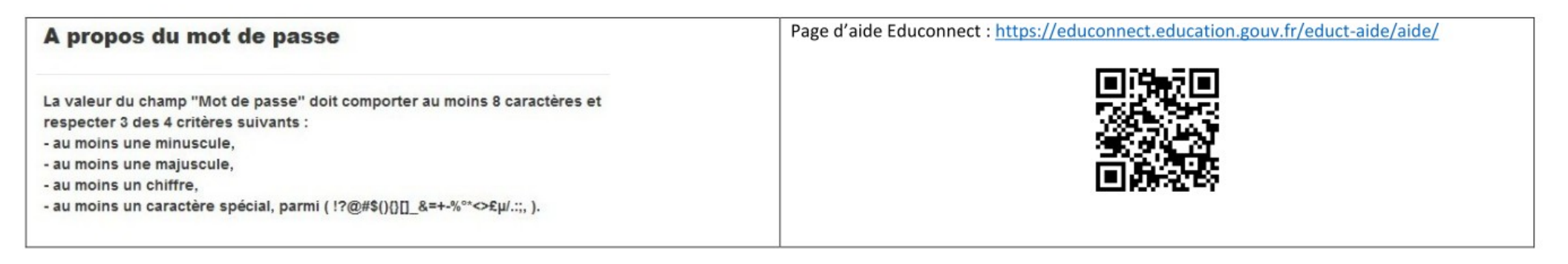